# **INFORMATION**

**IC-705 Version 1.20** 

The following features are changed in, or added to, the IC-705.

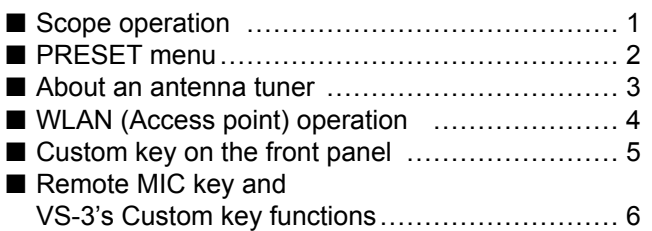

#### 

# Scope operation

- The Scroll mode is added.
- When the scope span or Edge frequency is changed, such as by touching [SPAN] or [EDGE], the selected scope span or the selected Edge frequency display is enlarged.
- In the SCOPE SET menu. "Marker Position (FIX Type)" is renamed to "Marker Position (FIX Type/ **SCROLL Type)."**
- The maximum number of Fixed Edges for each hand is increased from 3 to 4

### **◇Scroll mode**

Displays signals within a selected span. When the operating frequency moves outside of the screen, the displayed frequency range is automatically scrolled.

- 1. Display the SPECTRUM SCOPE screen. MENU » SCOPE
- 2. Touch ICENT/FIXI for 1 second to select the Scroll mode.
	- . When changing the Center mode to the Scroll mode, "SCROLL-C" is displayed. You can change the scope span by touching [SPAN].
	- . When changing the Fixed mode to the Scroll mode, "SCROLL-F" is displayed. You can change the Edge frequencies by touching [EDGE].
- 3. Touch [CENT/FIX] to return to the previous mode. • When returning to the Center mode, the scope span does not return to the previous setting.
	- When returning to the Fixed mode, the Edge frequencies return to the last selected "Fixed Edges." If the operating frequency is above the upper Edge frequency, or below the lower Edge frequency, "<<" or ">>" is displayed in the upper side corners of the SPECTRUM SCOPE screen.

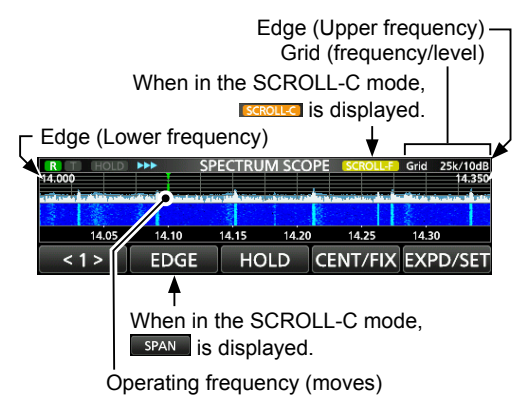

# <span id="page-1-0"></span>■ **PRESET menu**

[PRESET] is added to the MENU screen. You can save the combination of the following settings for the data mode to quickly change the settings, depending on your operating needs.

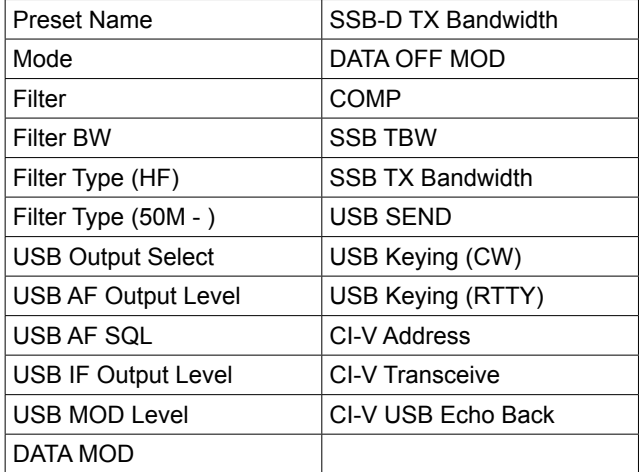

LThe transceiver has a total of 5 memories.

### **◇Loading the preset memory**

- 1. Push **MENU**.
- 2. Touch  $(2)$  at the center bottom of the screen.
- 3. Touch [PRESET].

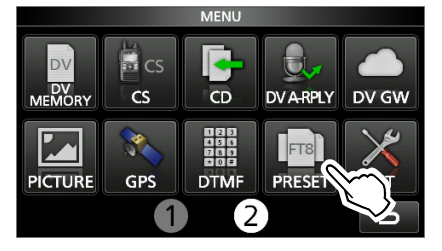

- 4. Touch the preset memory to load.
- 5. Touch [YES].
	- The selected preset memory is loaded, and "In Use" is displayed on the PRESET screen. If you change the transceiver settings, and they do not match the contents of the preset memory, "In Use" disappears.
	- $\odot$  Touching [UNLOAD] returns the transceiver settings to those set before loading the preset memory.

**NOTE:** You cannot load the preset memory content when:

- You select a blank memory.
- Transmitting in the DV mode.
- The DR function is ON.
- The DV Gateway function is ON.
- The transceiver is in the WX mode. (For only the USA version)

### **♦ Editing the memory contents**

**NOTE:** You cannot edit the preset memory that is in use. To edit it, first touch [UNLOAD], and then edit the memory.

- 1. On the PRESET screen, touch a preset memory to edit for 1 second.
- Opens the QUICK MENU screen.
- 2. Touch "Edit the Preset Memory." LWhen touching "Save to the Preset Memory," all of the contents are set to the current settings before editing.
- 3. Touch the check box to select whether or not to load the item.

• "✓" is displayed on the left side of the loading item.

- 4. Touch the item name, and then touch the option to set.
- 5. Repeat steps 3 and 4 to edit the preset memory.
- 6. Touch "<<Write>>."
- 7. Touch [YES].

**TIP:** Depending on your software, you may need to change the "CI-V Address" setting. For example, you use a software that is not compatible with the IC-705. In that case, you may be able to use the software by setting "CI-V Address" to another transceiver's address.

# <span id="page-2-0"></span>■ About an antenna tuner

The optional AH-705 automatic antenna tuner can also match the IC-705 to a long wire antenna.

- 1.8 MHz band:
- with an antenna longer than 30 m, 98.4 ft • 3.5 MHz band and above:
- with an antenna longer than 7 m, 23 ft *C*See the AH-705 instruction manual for installation and connection details.
- LWhen you use a non-Icom external antenna tuner, see the antenna tuner's instruction manual for details.

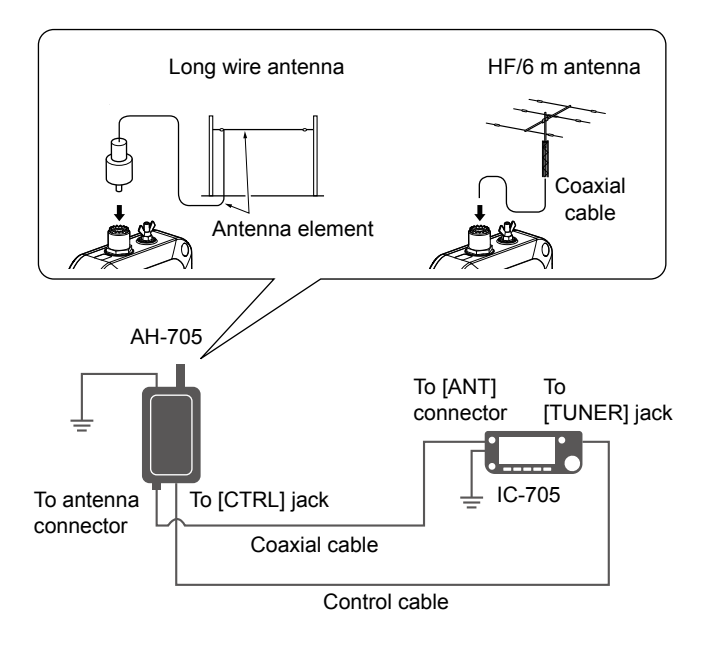

### **A DANGER HIGH VOLTAGE! NEVER touch**

the antenna element while tuning or transmitting. Always install antenna element in a secure place.

#### **NOTE:**

- Before connecting the cables, be sure to turn OFF the transceiver.
- **NEVER** use the antenna tuner without an antenna connected. The tuner and transceiver will be damaged.
- When a wire antenna cannot be tuned, check the wire length and connection. The AH-705 cannot tune a wire that is a ½λ long

or on a multiple of that frequency.

• The AH-705 uses latching relays with low power consumption. The latching relays themselves memorize the operating state, but they may not hold the settings after a strong impact to the tuner. If the SWR significantly changes during operation, retune the antenna.

### **◇ Using the antenna tuner**

- **1** THE [TUNER] button operation to turn the antenna tuner ON of OFF in the FUNCTION screen is changed from touching for 1 second to touching briefly.
- 1. Connect the tuner to the transceiver.
- 2. Turn ON the transceiver.
- 3. Select the desired operating frequency.
- 4. Push **FUNCTION**.
- 5. Touch  $(2)$  at the center bottom of the screen.
- 6. Touch [TUNER].
	- The transceiver automatically starts transmitting and tuning. The tuner reduces the SWR to less than 2:1 after  $2 \sim 3$  seconds of tuning.
	- LWhile tuning, a side tone is heard, and "TUNE" blinks.
	- $Q$  Touching [TUNER] turns the antenna tuner ON or OFF (bypassed).
- 7. After tuning, "TUNE" is displayed.
	- LIf the tuner cannot reduce the SWR to less than 2:1 after 15 seconds of tuning, the indicator goes out.
	- LWhen a long wire antenna cannot be tuned, the indicator goes out. In that case, the tuner is bypassed, and the wire is directly connected.
	- $Q$  To manually tune the antenna, touch [TUNER] for 1 second.

### D**PTT tune function**

The PTT tune function activates the "tune" function when the transceiver is transmitting on a new frequency.\*

This function can be set to ON or OFF. (Default: ON) **MENU** » SET > Function > Tuner > **PTT Start** 

 $*$  1.8  $\sim$  10 MHz band: Changed more than 0.5% 14 ~ 50 MHz band: Changed more than 1%

**TIP:** Even if the tuner cannot tune the antenna on the first attempt, it may succeed by repeating the tuning several times.

# $\diamond$  Tune memory function

The Tune Memory function saves the latching relay combination for quicker antenna tuning.

This function can be set to ON or OFF. (Default: ON) **MENU** » SET > Function > Tuner > AH-705 > Tune Memory

- *Olf the Tune Memory function is OFF, it may take* more time to tune the antenna, but the SWR may become a lower value.
- LTo clear the memories, select "<<Tune Memory Clear>>."

 » SET > Function > Tuner > AH-705 > **<<Tune Memory Clear>>**

**TIP:** If the operating environment is changed, such as changing the length of the wire antenna, clearing the memories may make tuning quicker.

<span id="page-3-0"></span>■ About an antenna tuner

### **◇ Updating the AH-705's firmware**

You can update the AH-705's firmware by using the transceiver. And to use this function, an "AH-705" folder is added on the microSD card.

LIf you have already formatted your microSD card using the earlier version transceiver, inserting the microSD card into the transceiver (version 1.20 or late) automatically creates the AH-705 folder in the IC-705 folder.

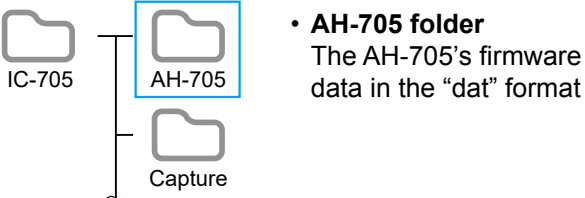

• **AH-705 folder** The AH-705's firmware

**IMPORTANT:** To update the firmware, first format your microSD card using the IC-705.

**CAUTION: NEVER** turn OFF either the transceiver or the antenna tuner, or **NEVER** disconnect the cables while updating the firmware. If you turn OFF the transceiver or the antenna tuner, or disconnect the cables, or if a power failure occurs while updating, the antenna tuner's firmware will be damaged, and you will have to send the tuner back to the nearest Icom distributor for repair. This type of repair is out of warranty, even if the tuner warranty period is still valid.

#### **Recommendation!**

Fully charging of the transceiver's battery pack and attaching the batteries with sufficient capacity to the antenna tuner before starting the firmware update, or using the external power source is strongly recommended.

This is to avoid failure during the update, caused by an unexpected power failure.

1. Access the following URL and download the firmware file.

#### *https://www.icomjapan.com/support/*

- 2. Unzip the downloaded firmware folder.
- 3. Copy the firmware data into the "IC-705" > "AH-705" folder on to a microSD card.
- 4. Insert the microSD card into the transceiver.
- 5. Display the FIRMWARE UPDATE (AH-705) screen. **MENU** » SET > SD Card > **Firmware Update (AH-705)**
- 6. After you read and agree with all the precautions, touch [YES].
- 7. Touch the firmware file.
- 8. After you read and agree with all the precautions, touch [YES] for 1 second.
- 9. When the update is completed, "Firmware updating has completed." is displayed in the dialog.
	- The transceiver and the antenna tuner will automatically restart.

# ■ **WLAN** (Access point) operation

You can use the transceiver as a Wireless LAN (WLAN) access point. When turning ON the WLAN (Access point) function, your PC or mobile device can directly connect to the transceiver for:

- Outputting the demodulated AF signal or 12 kHz IF signal, by using the optional RS-BA1's Remote Utility.
	- LYou can set the output signal to AF or IF signals.
		- » SET > Connectors > WLAN AF/IF Output > **Output Select**
- Remote control using the optional RS-BA1
- software application.
- Transferring pictures from a PC or a mobile device.

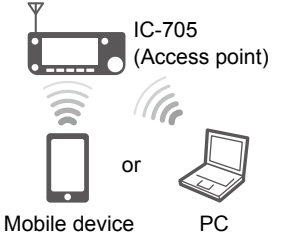

LOnly one device can connect to the transceiver at the same time.

**NOTE:** You cannot connect to the Internet through the IC-705.

### **♦ Connecting a device to a transceiver (Access point)**

#### **Step 1. Setting the "WLAN set" items (Transceiver)**

Before using the WLAN (Access point) function for the first time, you must set a password.

- 1. Turn OFF the WLAN function. **MENU** » SET > WLAN Set > WLAN
- 2. Set "Connection Type" to "Access Point (Connect to Phone, PC)." **MENU** » SET > WLAN Set > **Connection Type**
- 3. Open the CONNECTION SETTINGS (ACCESS POINT) screen, and set each item.
	- MENU » SET > WLAN Set > **Connection Settings (Access Point)**

LSee page [7](#page-6-1) for each item's details.

- LYou must set "Password."
- 4. Turn ON the WLAN function. • While the WLAN (Access point) function is ON,  $\boxed{\widehat{}}$  is displayed.
	- $\odot$  If no device connects to the transceiver during the set period of time in "Inactivity WLAN OFF Timer," the WLAN function is turned OFF. (Default: 20min)
	- LOnce you set a password, you do not need to turn OFF the WLAN function to change "Connection Type."

### **Step 2. Connecting to the transceiver**

#### **(PC, mobile device)**

- 1. Turn ON the WLAN function.
- 2. Select the transceiver's SSID from the network list. (Default: IC-705)
- 3. If a password is required, enter the password.

# <span id="page-4-0"></span>■ Custom key on the front panel

You can change the **VOX** / **BK-IN** and  $\frac{\text{AUTOTUNE}}{\text{RKE-CS}}$  keys function.

# » SET > Function > **Front Key Customize**

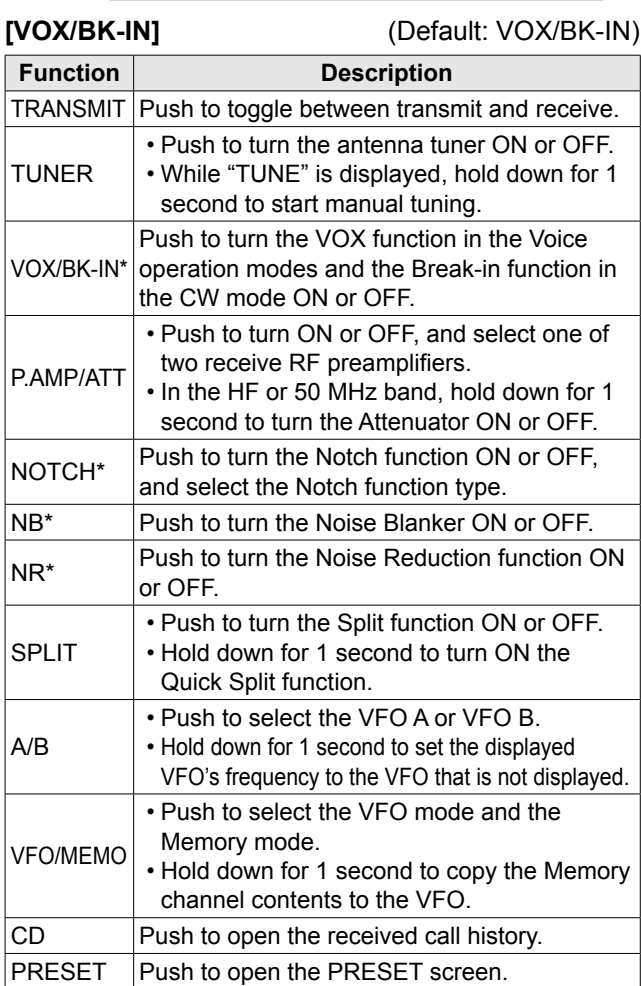

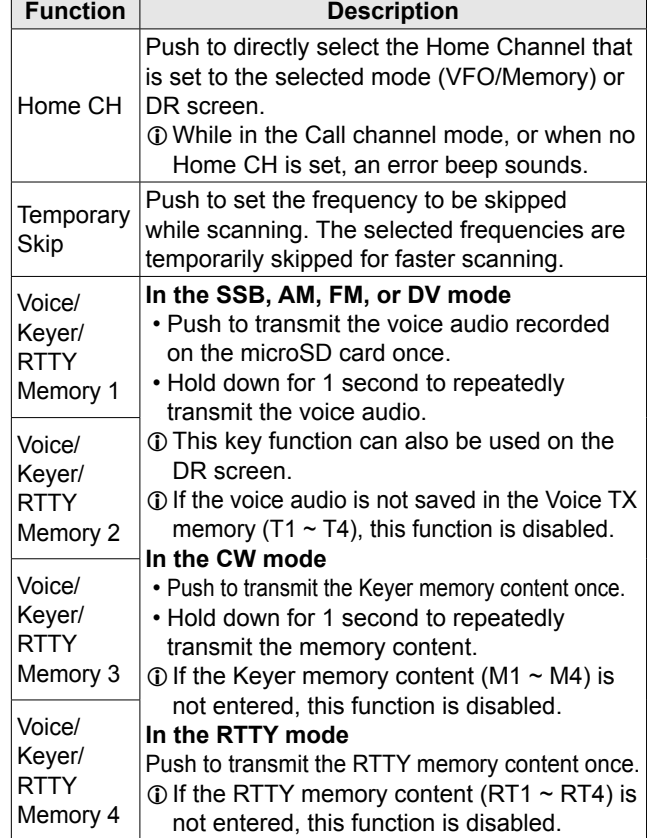

\* Hold down for 1 second to open its function menu.

#### **[AUTOTUNE/RX>CS]** (Default: AUTOTUNE/RX>CS)

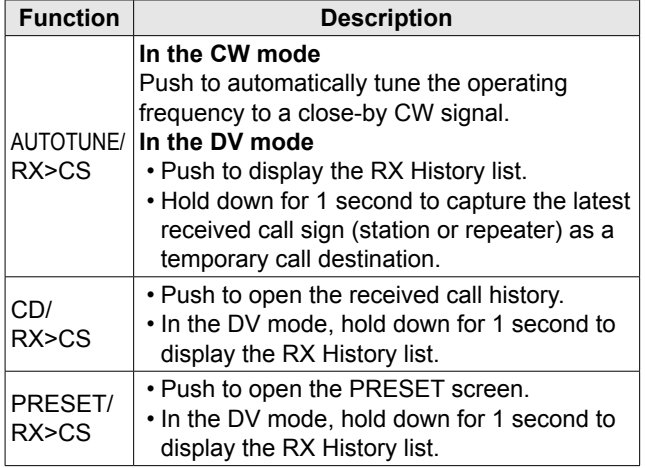

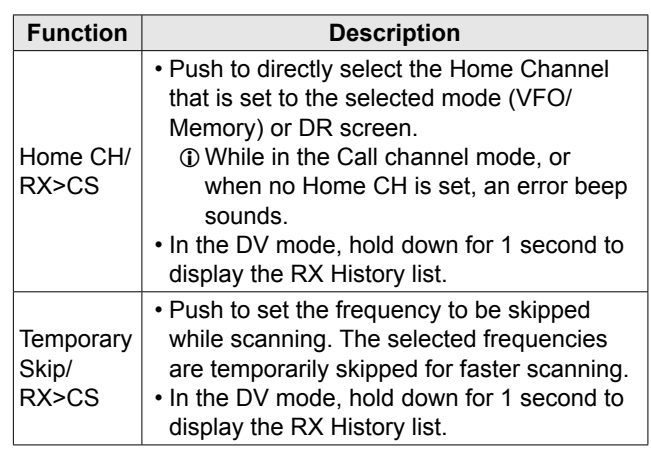

# <span id="page-5-0"></span>■ **Remote MIC key and VS-3's Custom key functions**

The assignable functions are changed, or added.

• "Voice TX" (T1/T2) and "Keyer Memory" (M1/M2) are changed to "Voice/Keyer/RTTY Memory"  $(1 \sim 4)$ .

• "TUNER" is added.

» SET > Function > **Remote MIC Key**

MENU » SET > Bluetooth Set > Headset Set > Icom Headset > **Custom Key**

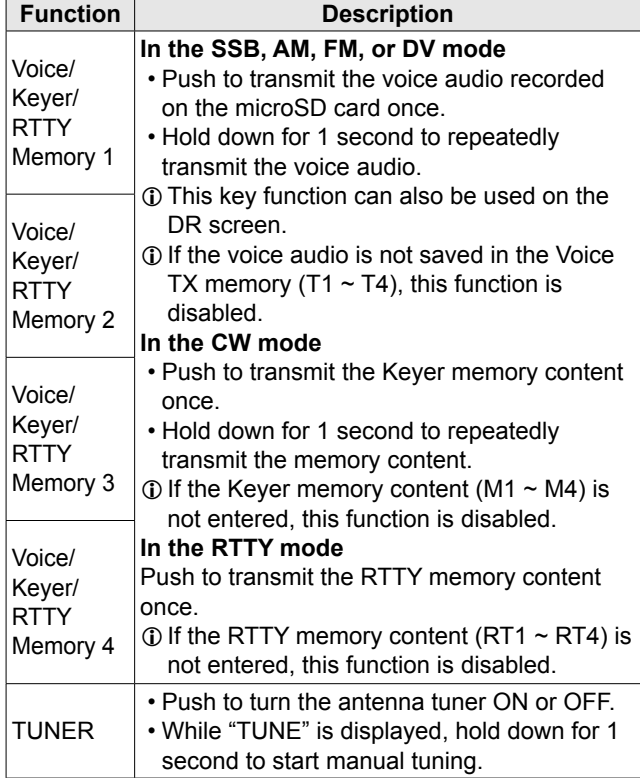

**NOTE:** If you set any keys to "Voice TX" (T1/T2) or "Keyer Memory" (M1/M2), they are automatically changed to the "Voice/Keyer/RTTY Memory" (1/2) after updating. Note that these keys work in almost all modes.

# ■ Set mode

**NOTE:** The "Battery Pack Confirmation" item is returned to "OFF" after updating.

 $(MENU)$  »  $SET$  > Function >

**Battery Pack Confirmation**

### **⊘Function**

The "Tuner" item is added. » SET > Function > **Tuner**

"Tuner (PTT Start)" is renamed to "PTT Start," and moved into the "Tuner" item. The "Tuner Select" and "AH-705" settings are added to the "Tuner" item.

**Tuner Select** (Default: AH-705) Selects the antenna tuner type to be connected.  $Q$  To use the Tune Memory function, select "AH-705." LWhen this item is set to "AH-705," the transmit power is set to 5 watts while tuning, regardless of the transmit power setting. » SET > Function > Tuner > **AH-705 Tune Memory** (Default: ON) Selects whether or not to use the Tune Memory function. The Tune Memory function saves the latching relay combination for quicker antenna tuning.  $\odot$  To use the Tune Memory function, set "Tuner Select" to "AH-705." **<<Tune Memory Clear>>** Clears all of the antenna tuner's tune memories.

# $\diamond$ **Time Set**

» SET > Time Set > **Date/Time**

#### **Date**

The settable range is changed to between 2020/01/01 and 2099/12/31.

<span id="page-6-0"></span>■ Set mode

### <span id="page-6-1"></span>D**WLAN Set**

The "Connection Type" item is added.

Depending on the "Connection Type" setting, "Connection Settings" is changed to "Connection Settings (Station)" or "Connection Settings (Access Point)."

- LThe settings in "Connection Settings (Station)" are the same as in the previous "Connection Settings."
- LThe maximum number of characters in the Password setting is decreased from 64 to 63 characters.

#### **MENU** » SET > WLAN Set

#### **Connection Type**

(Default: Station (Connect to Network))

Selects the WLAN connection type.

- Station (Connect to Network):
	- Sets to connect to the network.

• Access Point (Connect to Phone, PC): Sets to directly connect to a mobile device.

### $MENU \rightarrow SFT > WI$  AN Set > **Connection Settings (Access Point) SSID** (Default: IC-705)

Enter an SSID of up to 32 characters.

 $Q$  You cannot change this setting while the WLAN function is ON.

#### **Password**

Enter a password to connect to the transceiver from another device.

- $\odot$  The password should be 8  $\sim$  63 characters long.
- $D$  You cannot change this setting while the WLAN function is ON.

**Inactivity WLAN OFF Timer** (Default: 20min)

Selects whether or not to automatically turn OFF the WLAN function. When this function is ON, and no device connects to the transceiver, the WLAN function is turned OFF after this set period of time.

- LThis function is disabled when using an external power source, or "Connection Type" is set to "Station (Connect to Network)."
- OFF: Does not turn OFF the WLAN function.

• 5/10/20/30/60min:

 Turns OFF the WLAN function after this set period of time.

#### **IP Address** (Default: 192.168.59.1 (Fixed))

Displays the transceiver's IP address. LYou cannot change the IP address.

### $\diamond$ **SD Card**

The "Save Form" and "Firmware Update (AH-705)" items are added.

» SET > **SD Card**

**Save Form** (Default: Now Ver)

Selects the format to save the settings to a microSD card.

- Now Ver: Saves the settings in the current version format.
- Old Ver (x.xx x.xx):

 Saves the settings in an older version format indicated in the parenthesis  $(x.xx = version)$ .

- LIf you select "Old Ver (x.xx x.xx)," a function that is added when the transceiver's firmware format is updated will not be saved.
- LYou cannot load a setting file that is saved in the current version format to an earlier firmware version.

#### **Firmware Update (AH-705)**

Displays the AH-705's Firmware Update mode.

# ■ Latitude/Longitude unit

"ddd.dddd°" is added to Latitude/Longitude unit setting.

 $MENU \times SET \geq \text{Display} \geq \text{Display Unit}$ **Latitude/Longitude**

When the Latitude/Longitude unit is set to "ddd.dddd°," "Alarm Area (Group)" is set to between 0.0014° and 0.9999° (0.0001° steps).

» GPS > GPS Alarm > **Alarm Area (Group)**

# ■ **Tone Control settings in the Data mode**

In the Data mode, the Tone Control settings are automatically disabled.

MENU » SET > Tone Control/TBW > RX

- RX HPF/LPF (Default:  $--- - - -$ )
- RX Bass (Default: 0)
- RX Treble (Default: 0)

# <span id="page-7-0"></span>■ **CI-V** commands

The following commands are changed in, or added to the conventional Command table.

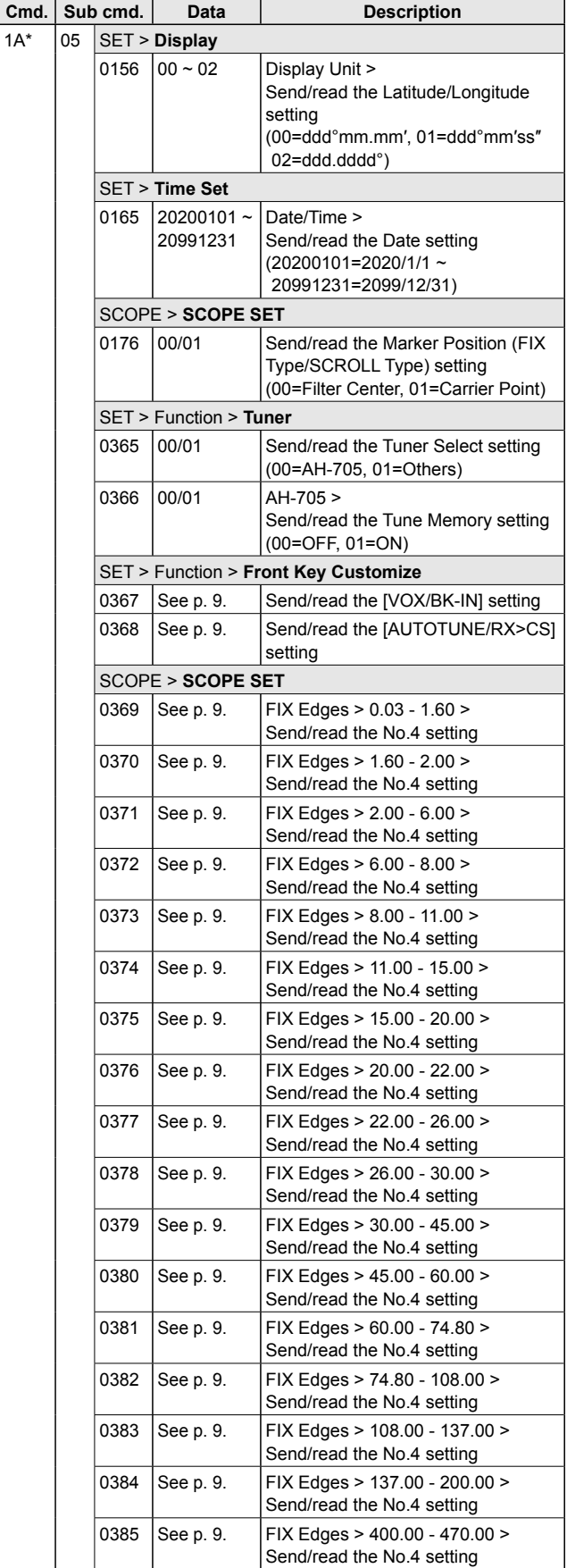

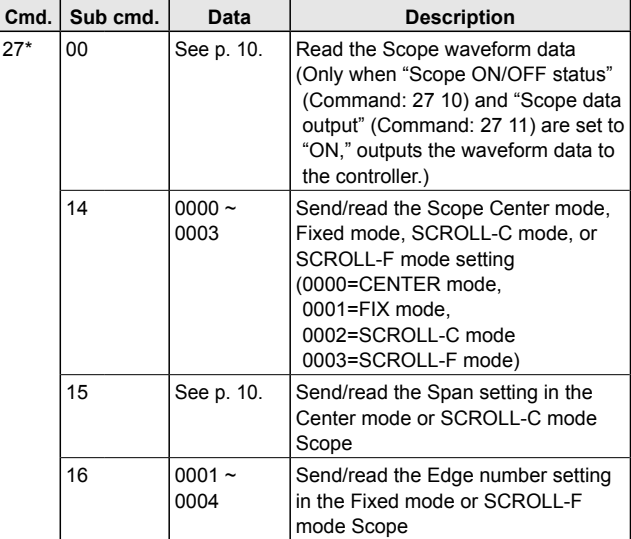

\*(Asterisk) Send/read data

#### ■ CI-V commands

# **♦ Command formats**

### • **Remote MIC Key setting**

Command: 1A 05 0074 ~ 1A 05 0077

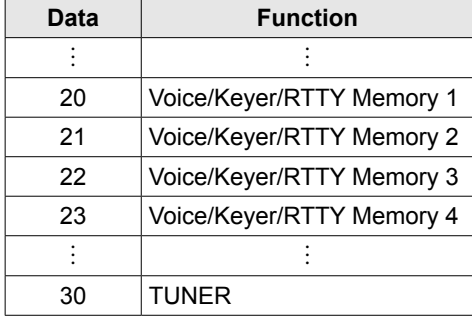

#### <span id="page-8-0"></span>• **[VOX/BK-IN] setting** Command: 1A 05 0367

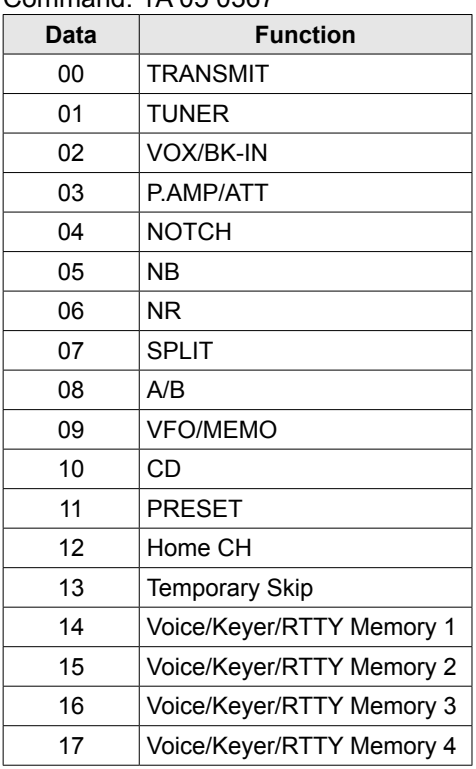

### <span id="page-8-1"></span>• **[AUTOTUNE/RX>CS] setting**

Command: 1A 05 0368

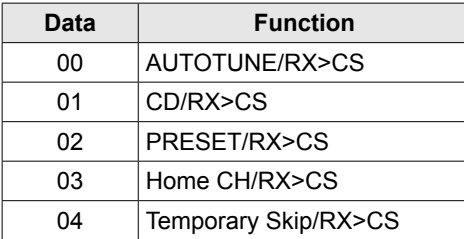

#### <span id="page-8-2"></span>• **Bandscope edge frequency settings** Command: 1A 05 0188 ~ 1A 05 0238 1A 05 0369 ~ 1A 05 0385

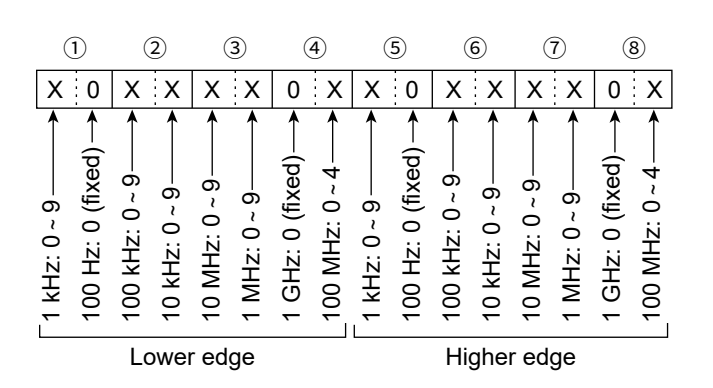

■ CI-V commands

 $\Diamond$  Command formats

<span id="page-9-0"></span>• **Scope waveform data**

Command: 27 00

Outputs the waveform data to the controller.

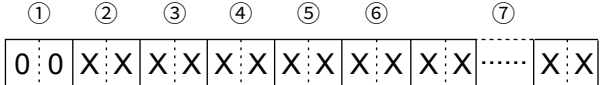

- $(1)$ : 00 (Fixed)
- 2: Order of division data (Current): 01~11
- 3: Division number (Maximum): 01(WLAN), 11(USB)
	- LWhen data is sent to the controller using the WLAN function, all data is sent together. However, when the data is sent through the [microUSB] port, the data is divided by 11 and sent in sequential order.
	- LThe 1st data sends only the wave information  $(1 - \epsilon)$  without the waveform data  $(2)$ . The 2nd or later data sends the minimum wave information ( $(1) \sim (3)$ ) with waveform data ( $(7)$ ).

4: Spectrum scope mode data:

- 00 = Center mode scope
- 01 = Fixed mode scope
- 02 = SCROLL-C mode scope
- 03 = SCROLL-F mode scope
- 5: Waveform information:

The waveform information differs, depending on the Spectrum scope mode.

- In the Center mode: Center frequency and span are sent. See page 16 of the CI-V Reference Guide for Operating frequency data, and the Scope span settings to the right.
- In the Fixed, SCROLL-C, and SCROLL-F modes: Lower edge and higher edge frequencies are sent. See page 27 of the CI-V Reference Guide for Scope Fixed edge frequency settings  $(3 \sim 12)$ .
- 6: Out of range information:
	- $\cdot$  00 = In range
	- $\cdot$  01 = Out of range
	- LIf the scope data is out of range, the waveform data  $(2)$  is omitted.
- 7: Waveform data:

The transceiver outputs the drawn waveform data. The data range or data length of the waveform data is judged by the controller. (The data range is basically the same as the display size of the scope on the controller.)

- Data range:  $0 \sim 160$
- Data length: 475

#### <span id="page-9-1"></span>• **Scope span settings**

(in the Center mode and SCROLL mode Scope) Command: 27 15

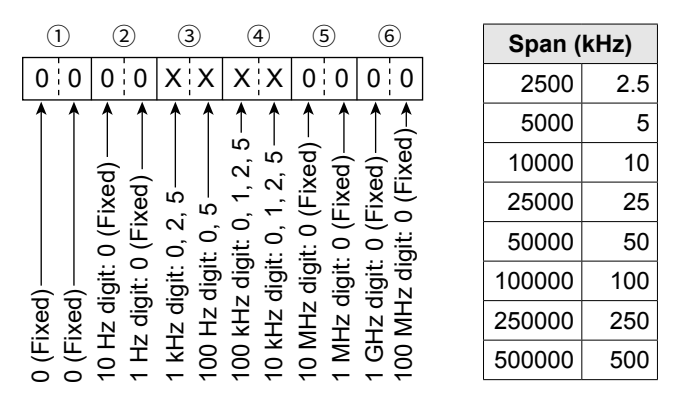

#### • **Scope Fixed edge frequency settings** Command: 27 1E

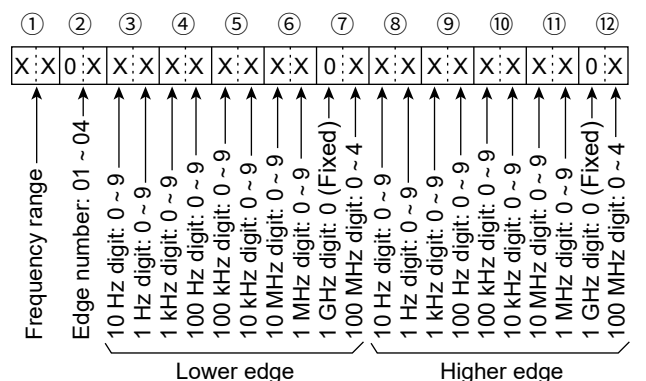

LEntry of less than 100 Hz digits are ignored.

1 Selectable Frequency ranges:

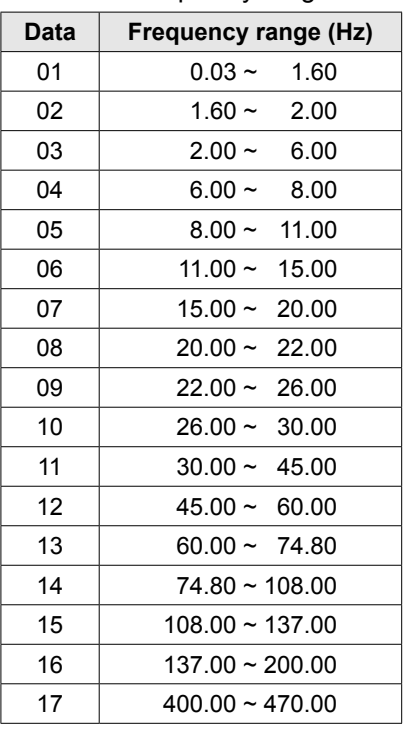

2 Selectable Edge number: 01=1, 02=2, 03=3, 04=4

#### **INFORMATION IC-705 Version 1.12**

The following features have been changed.

# ■ **Set mode**

The optional BP-307 is now available.

The following settings are added because the discharge characteristics are different between the BP-307 and the supplied BP-272.

#### » SET > **Function**

#### **Battery Pack Select** (Default: BP-272)

Selects the model of the attached battery pack to display the optimized battery status.

#### **Battery Pack Confirmation Example 20 Interval 20 Interval 20 Interval 20 Interval 20 Interval 20 Interval 20 Interval 20 Interval 20 Interval 20 Interval 20 Interval 20 Interval 20 Interval 20 Interval 20 Interval 20 In**

Selects whether or not to display the Battery Pack Select dialog when the first time the transceiver is turned ON after reattaching a battery pack.

# ■ **VOLTAGE screen**

» SET > Others > Information > **Voltage**

The [SET] button is added, and the selected battery pack is displayed. Touching [SET] opens the BATTERY SET screen, and you can set "Battery Pack Select" and "Battery Pack Confirmation."

### **INFORMATION IC-705 Version 1.11**

The following feature has been changed.

# ■ **Battery icon**

A red battery icon  $\Box$  is added.

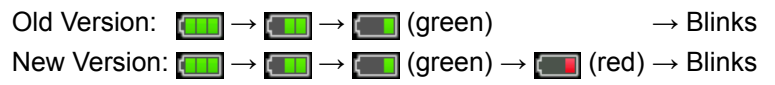

 Immediately charge the battery pack when the red battery icon is displayed. Otherwise, the icon will soon start blinking, "LOW BATTERY" will be displayed, and the transceiver will automatically turn OFF.